# **BrightSign®**

# **TECHNICAL NOTES**

Using Javascript Objects for BrightScript

BrightSign, LLC. 16795 Lark Ave., Suite 200 Los Gatos, CA 95032 408-852-9263 | www.brightsign.biz

# **INTRODUCTION**

Starting with firmware version 4.7, BrightSign's Webkit implementation exposes several Javascript objects for BrightScript. These objects allow you to link many standard interactive events and hardware elements (serial, CEC, device info, etc.) to HTML5 pages. This tech note details the methods and parameters of each Javascript object. For more information about the BrightScript objects that the Javascript objects are linked to, see the [BrightScript Object Reference](http://support.brightsign.biz/entries/314526-brightsign-user-guides-troubleshooting)  [Manual.](http://support.brightsign.biz/entries/314526-brightsign-user-guides-troubleshooting)

# **TABLE OF CONTENTS**

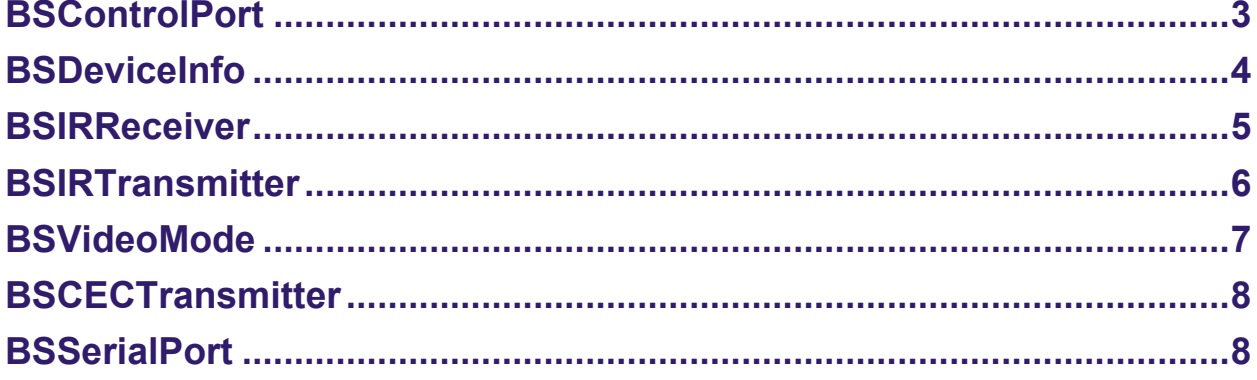

# <span id="page-3-0"></span>**BSControlPort**

For more information about available methods, refer to the entry on *roControlPort*.

#### **Methods**

```
boolean SetOutputValue(in unsigned long Param);
boolean SetOutputValues(in unsigned long Param1,
                          in unsigned long Param2,
                          in unsigned long Param3,
                          in unsigned long Param4);
boolean SetPinValue(in unsigned long Pin,
                      in unsigned long Param);
```
# **Events**

The following events are available on the *BSControlPort* object. Each event can receive a

ControlPortEvent event.

```
oncontroldown
oncontrolup
oncontrolevent
```
# **Example**

The following Javascript example causes the LEDs on a BP900 button board to twinkle.

```
function myFunction()
{
    var bp900 setup = new BSControlPort("TouchBoard-0-LED-SETUP");
    bp900_setup.SetPinValue(0, 11)
     var bp900 = new BSControlPort("TouchBoard-0-LED");
    bp900.SetPinValue(0, 0x07fe)
    bp900.SetPinValue(1, 0x07fd)
    bp900.SetPinValue(2, 0x07fb)
    bp900.SetPinValue(3, 0x07f7)
    bp900.SetPinValue(4, 0x07ef)
    bp900.SetPinValue(5, 0x07df)
    bp900.SetPinValue(6, 0x07bf)
    bp900.SetPinValue(7, 0x077f)
    bp900.SetPinValue(8, 0x06ff)
    bp900.SetPinValue(9, 0x05ff)
    bp900.SetPinValue(10, 0x03ff)
    var bp900 gpio = new BSControlPort("TouchBoard-0-GPIO");
   bp900 gpio.oncontroldown = function(e)
     {
         console.log('###### oncontroldown' + e.code);
```

```
 }
}
```
#### **ControlPortEvent – Attributes**

```
readonly attribute unsigned long code;
```
# <span id="page-4-0"></span>**BSDeviceInfo**

For more information about available methods, refer to the entry on *roDeviceInfo*.

### **Attributes**

```
readonly attribute DOMString model;
readonly attribute DOMString version;
readonly attribute int deviceUptime;
readonly attribute int deviceLifetime;
readonly attribute int deviceBootCount;
readonly attribute DOMString bootVersion;
readonly attribute DOMString deviceUniqueId;
readonly attribute DOMString family;
```
#### **Methods**

```
int VersionCompare(in DOMString version);
int BootVersionCompare(in DOMString version);
boolean HasFeature(in DOMString feature);
```
### **Example**

The following Javascript example posts device information on the page when the button is clicked.

```
function deviceInfo()
{
    var device info = new BSDeviceInfo();
     document.getElementById("modelText").innerHTML = device_info.model;
     document.getElementById("versionText").innerHTML = 
device info.version;
     document.getElementById("bversionText").innerHTML = 
device info.bootVersion;
     document.getElementById("serialText").innerHTML = 
device info.deviceUniqueId;
     document.getElementById("familyText").innerHTML = device_info.family;
     document.getElementById("uptime").innerHTML = 
device info.deviceUptime;
     document.getElementById("lifetime").innerHTML = 
device info.deviceLifetime;
```

```
 document.getElementById("bootcount").innerHTML = 
device info.deviceBootCount;
     if(device info.VersionCompare("4.7.36") > 0)
\left\{ \begin{array}{c} \end{array} \right. document.getElementById("version1").innerHTML = "Version > 4.7.36"
 }
      else
\left\{ \begin{array}{c} \end{array} \right. document.getElementById("version1").innerHTML = "Version <= 
4.7.36"
      }
     if(device info.HasFeature("Six Channel Audio"))
\left\{ \begin{array}{c} \end{array} \right. document.getElementById("feature").innerHTML = "6 Channel Audio 
Available"
 }
      else
\left\{ \begin{array}{c} \end{array} \right. document.getElementById("feature").innerHTML = "6 Channel Audio 
NOT Available"
      }
}
```
# <span id="page-5-0"></span>**BSIRReceiver**

This class receives IR events. For more information, refer to the entry on *roIRRemote*.

# **Events**

These events are available on the BSIRReciever object. Each event can receive an IRReceiverEvent event.

# **Example**

The following Javascript example displays messages on the log when receiving remote codes.

```
function myFunction()
{
    var ir receiver = new BSIRReceiver();
    ir receiver.onremotedown = function(e) {
         console.log('############ onremotedown: ' + e.irType + " - " + 
e.code);
     }
    ir receiver.onremoteup = function(e){
```

```
console.log('############# onremoteup: ' + e.irType + " - " +
e.code);
     }
}
```
#### **IRReceiverEvent – Attributes**

```
readonly attribute DOMString irType;
readonly attribute unsigned long code;
```
# <span id="page-6-0"></span>**BSIRTransmitter**

For more information about available methods, refer to the entry on *roIRRemote*.

#### **Methods**

```
boolean Send(in DOMString Type, in unsigned long Code);
boolean SetSendPolarity(in boolean Polarity);
```
#### **Example**

The following Javascript example sends the indicated IR codes when the corresponding functions are called.

```
<script>
     var irTransmitter = new BSIRTransmitter();
      function irCode1()
\left\{ \begin{array}{c} \end{array} \right.console.log('############# irCode1');
            irTransmitter.Send("NEC", 65284);
 }
      function irCode2()
\left\{ \begin{array}{c} \end{array} \right.console.log('############# irCode2');
            irTransmitter.Send("NEC", 65288);
 }
      function irCode3()
\left\{ \begin{array}{c} \end{array} \right.console.log('############# irCode3');
            irTransmitter.Send("NEC", 65290);
 }
</script>
```
# <span id="page-7-0"></span>**BSVideoMode**

For more information about available methods, please refer to the entry on *roVideoMode*. If you'd like to change the video mode of the player, you will need to use BrightScript instead of this Javascript class.

## **Methods**

```
readonly attribute int resX;
readonly attribute int resY;
readonly attribute int safeX;
readonly attribute int safeY;
readonly attribute int safeWidth;
readonly attribute int safeHeight;
readonly attribute DOMString mode;
boolean IsAttached(in DOMString connector);
DOMString GetBestMode(in DOMString connector);
boolean SetBackgroundColour(in unsigned long rgb);
boolean SetBackgroundColour(in unsigned long r,
                             in unsigned long g,
                            in unsigned long b);
boolean HdmiAudioDisable(in boolean disable);
```
## **Example**

The following Javascript example illustrates how to retrieve information about the current video mode.

```
 function fillInVideoData()
\left\{ \begin{array}{c} \end{array} \right.var videomode info = new BSVideoMode();
          document.getElementById("resX").innerHTML = videomode_info.resX;
          document.getElementById("resY").innerHTML = videomode_info.resY;
          document.getElementById("safeX").innerHTML = videomode_info.safeX;
          document.getElementById("safeY").innerHTML = videomode_info.safeY;
          document.getElementById("safeWidth").innerHTML = 
videomode_info.safeWidth;
          document.getElementById("safeHeight").innerHTML = 
videomode info.safeHeight;
          document.getElementById("videoMode").innerHTML = 
videomode_info.mode;
          document.getElementById("bestMode").innerHTML = 
videomode_info.GetBestMode("hdmi");
          document.getElementById("connectedFlag").innerHTML = 
videomode_info.IsAttached("vga");
 }
     function changeBackground()
\left\{ \begin{array}{c} \end{array} \right.
```

```
var videomode info = new BSVideoMode();
       videomode_info.SetBackgroundColour(0xFF0000);
 }
```
# <span id="page-8-0"></span>**BSCECTransmitter**

For more information about available methods, refer to the entry on *roCecInterface*. Note that you can only use this Javascript class to send CEC messages.

### **Methods**

```
boolean SendRawMessage(in ArrayBuffer data);
boolean SendRawMessage(in ArrayBufferView data);
boolean SendRawMessage(in DOMString data);
```
# **Example**

The following Javascript example shows how to send a set of CEC messages.

```
 function cecDisplayOn()
\left\{ \begin{array}{c} \end{array} \right.console.log("### cecDisplayOn ###");
         var cec control = new BSCECTransmitter();
         var buffer = new Uint8Array(2);
         buffer[0] = 0 \times 40;buffer[1] = 0 \times 0 D;
          cec_control.SendRawMessage(buffer);
 }
      function cecDisplayOff()
\left\{ \begin{array}{c} \end{array} \right.console.log("### cecDisplayOff ###");
         var cec control = new BSCECTransmitter();
         var buffer = new Uint8Array(2);
         buffer[0] = 0 \times 40;
         buffer\lceil 1 \rceil = 0 \times 36;
          cec_control.SendRawMessage(buffer);
 }
```
# <span id="page-8-1"></span>**BSSerialPort**

For more information about available methods, refer to the entry on *roSerialPort*.

#### **Methods**

```
void SetBaudRate(in unsigned long baudRate) raises(DOMException);
void SetDataBits(in unsigned long dataBits) raises(DOMException);
void SetStopBits(in unsigned long stopBits) raises(DOMException);
void SetParity(in DOMString parity) raises(DOMException);
boolean SetEcho(in boolean flag);
boolean SetInverted(in boolean flag);
void SetGenerateByteEvent(in boolean flag) raises(DOMException);
void SetGenerateLineEvent(in boolean flag) raises(DOMException);
void SetLineEnding(in DOMString eol) raises(DOMException);
boolean SendByte(in unsigned long byte);
boolean SendBytes(in ArrayBuffer data);
boolean SendBytes(in ArrayBufferView data);
boolean SendBytes(in DOMString data);
boolean SendBreak(in long duration_ms);
void Flush() raises(DOMException);
```
#### **Events**

The following events are available via the *BSSerialPort* object. Each event can receive a SerialPortEvent event.

onserialbyte onserialline

#### **Example**

```
function serialOut()
{
     console.log("*** serialOut **");
     // '2' is the first externally connected USB port on Cheetah
    var serial out = new BSSerialPort(2);
    serial out.SetBaudRate(115200);
    serial out.SetDataBits(8);
    serial out. SetStopBits(1);
    serial out.SetParity("none");
    serial out. SetEcho(true);
    serial out.SetGenerateByteEvent(true);
    serial out.SetGenerateLineEvent(true);
    serial out.onserialbyte = function(e) {
```

```
 console.log('### onserialbyte: ' + e.byte);
 }
serial out.onserialline = function(e){
    console.log('### onserialline: ' + e.data);
 }
serial out.SendByte(89);
serial out.SendByte(90);
serial out.SendByte(91);
serial out.SendBytes('Hello World!');
serial out.SendBytes(String.fromCharCode(64, 27, 66, 67))
```
### **SerialPortEvent – Attributes**

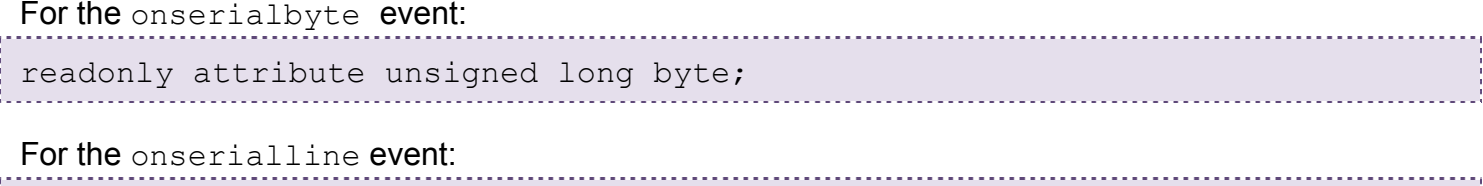

readonly attribute DOMString data;